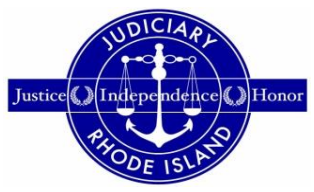

# **STATE OF RHODE ISLAND**

#### **SUPERIOR COURT**

**OFFICE OF THE JURY COMMISSIONER** 

## **Jury Service eResponse - Instructions**

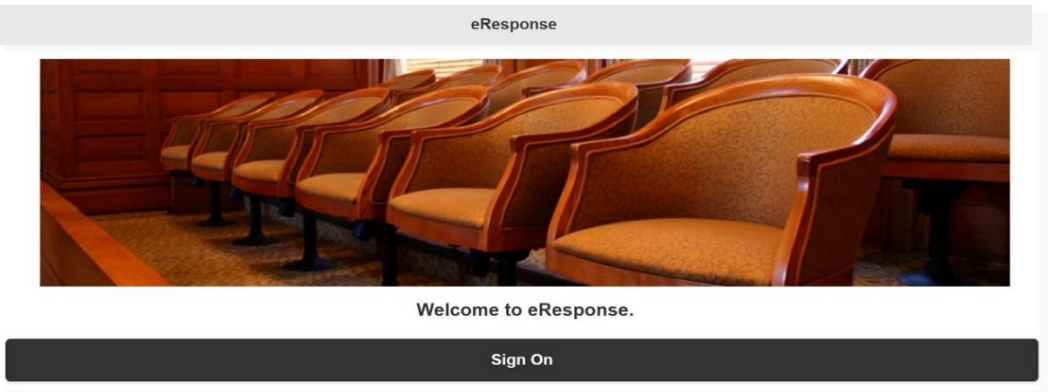

Sign into Jury Service eResponse using your ten-digit juror id number found on the postcard you received and your date of birth. Preceding zeroes can be dropped.

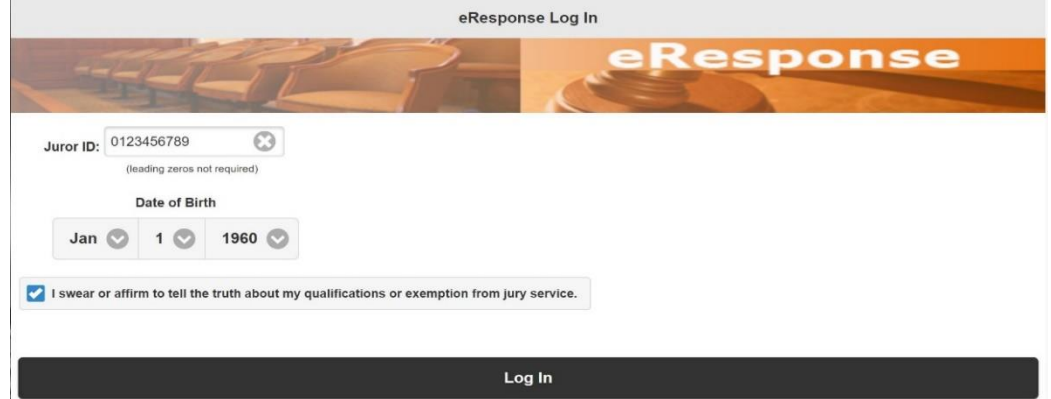

You must have an accessible email address and a current telephone number to logon and complete the Jury Service eResponse.

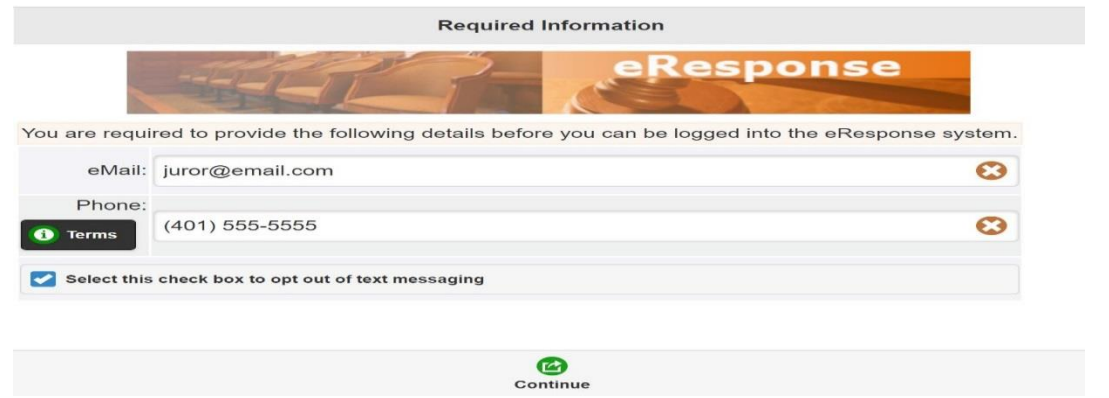

Complete the questionnaire reading each question thoroughly. After submission, the Office of the Jury Commissioner will review your responses. From the home page, you will always be able to view your status. You will then be brought to the home page where you can update your personal information, including address.

### **HOME PAGE**

From the home page in Jury Service eResponse, you will be able find the information below.

#### **1. Profile/Status**

- a. Profile Your personal information may be viewed and modified here, **including the ability to update your address**.
- b. Status The status tells you where you are in the jury service process. Please check back periodically as your status will change once your responses are reviewed and updated by the Office of the Jury Commissioner.

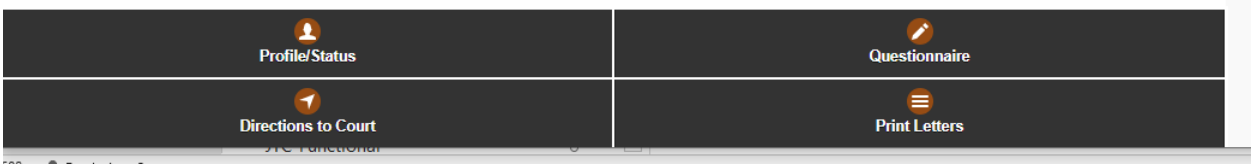

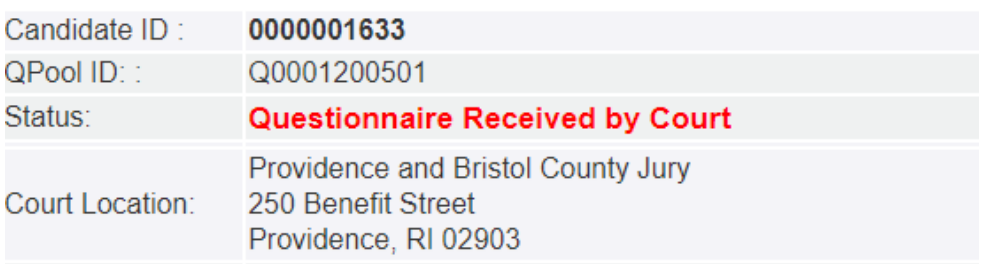

- **2. Directions to Court** Provides you with directions to all the courthouses.
- **3. Questionnaire** Allows you to view your responses on the questionnaire. Once the Office of the Jury Commissioner reviews the questionnaire and selects a date for you to appear, you will receive a summons in the mail, you will receive a summons in the mail, your online status will be updated, and the summons date will display.
- **4. Print Letters** You can reprint any documents you previously received from the Office of the Jury Commissioner.

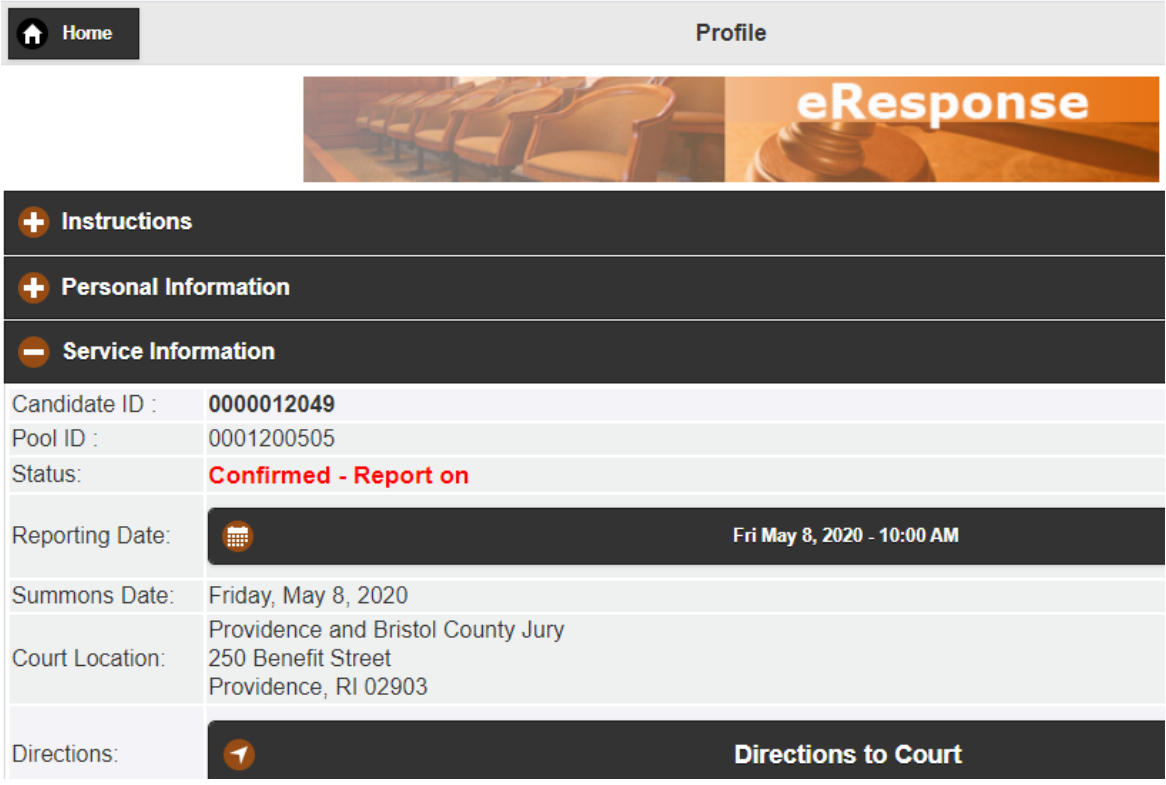

Once you are served with a summons, the home page in Jury Service eResponse will provide you with four (4) new options from which to select.

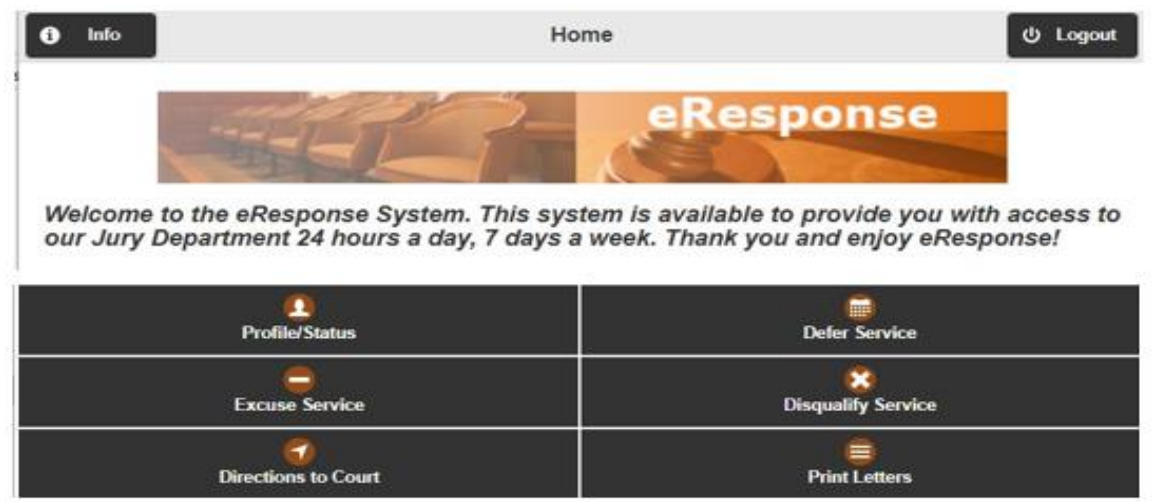

- Apply to defer your jury service
- Apply to be excused from jury service
- Apply to be disqualified from jury service
- Print Your Juror Summons

You will be able to check the status of your jury service in eResponse by clicking on the Profile/Status link and looking at the "Reporting Date" under "Service Information." Any changes or cancellations will be posted there prior to your jury service date. This will also tell you where and when you need to appear for Jury Service. If an excusal, disqualification, or excusal is requested, the status will change to pending.

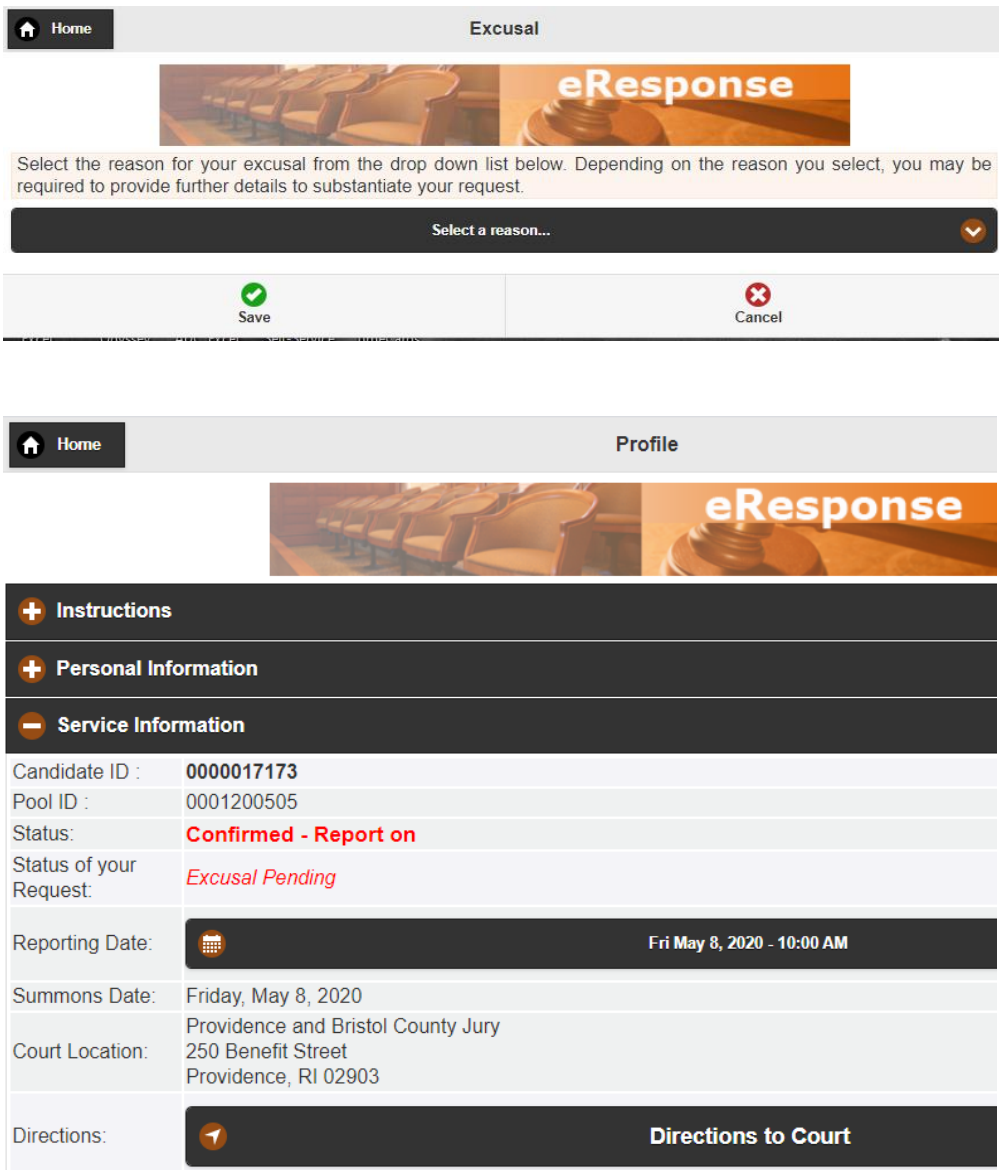

Once your excusal, disqualification, or excusal is approved or denied by the Office of the Jury Commissioner, the status will be updated to approved or denied.

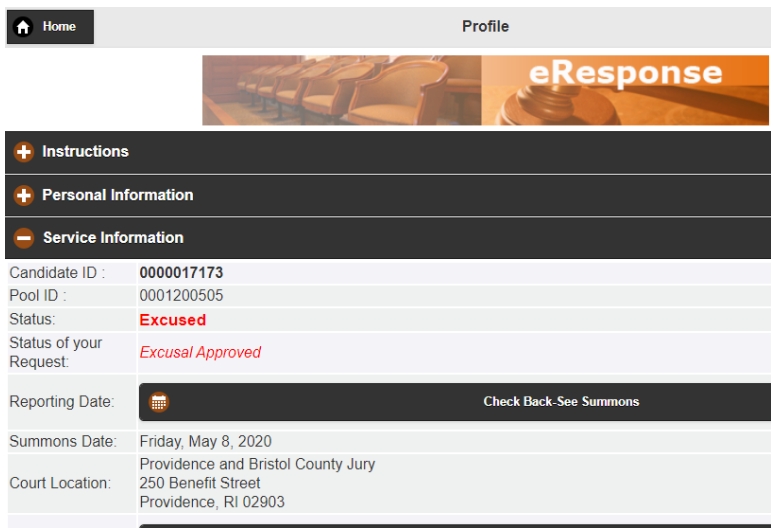

If you try to request a status change that is not eligible, the request will be denied for reasons displayed below.

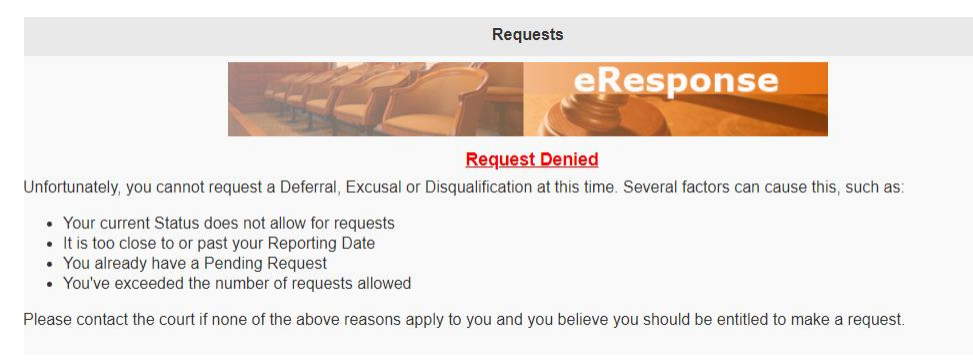

If requesting a deferral, a calendar will display for you to choose a date. At this time, your status will be updated to "Deferral Pending" until either approved or denied by the Office of the Jury Commissioner.

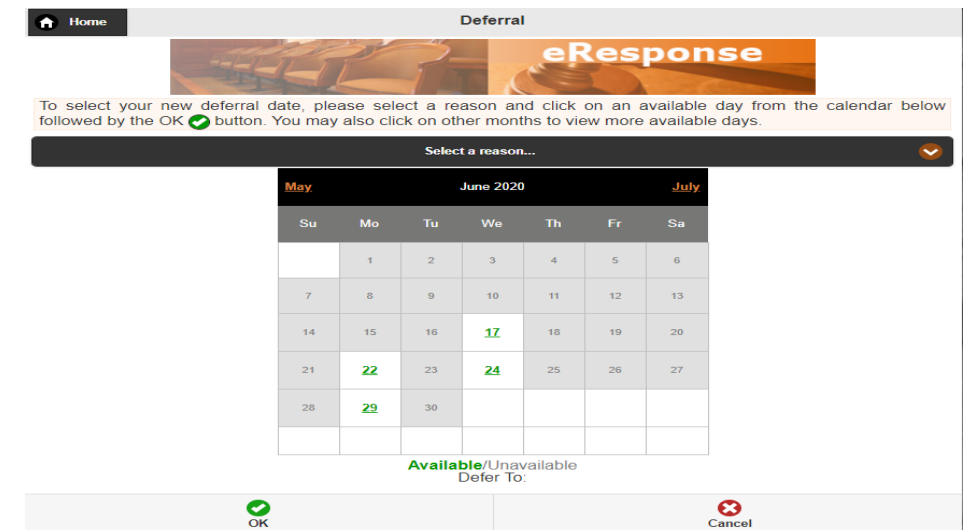

If approved, you will see your new jury service date under "Deferred to.".

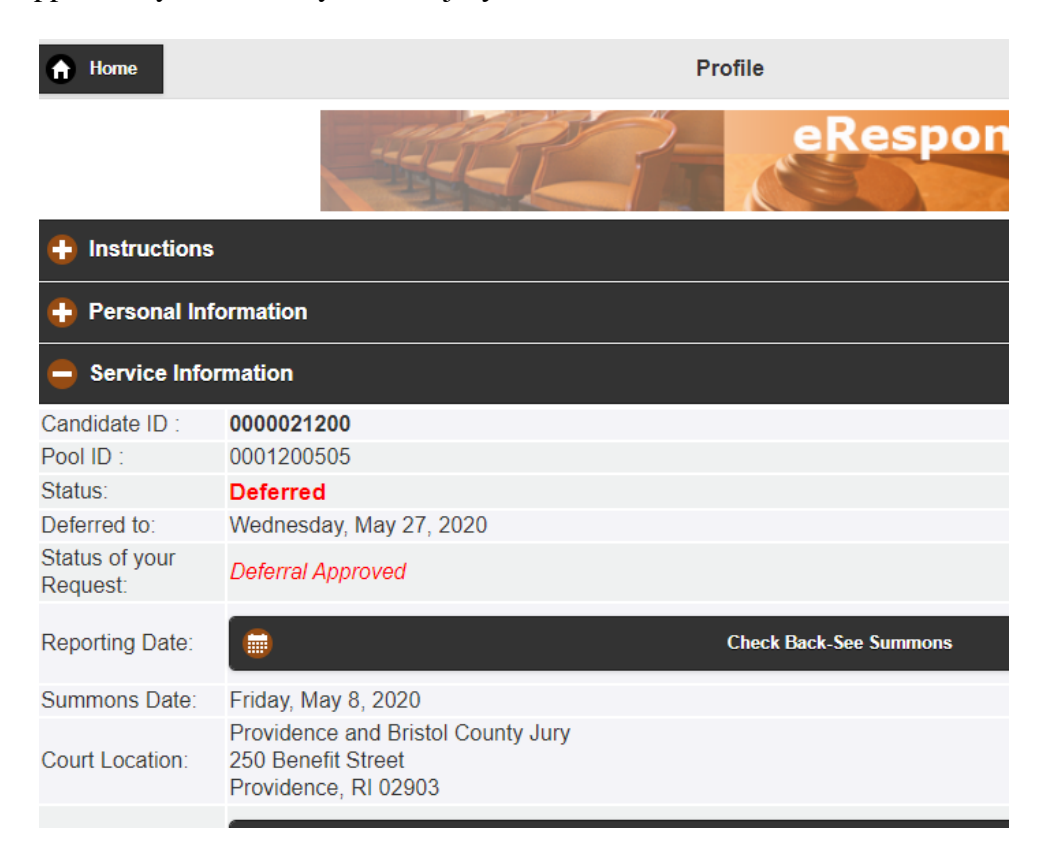

Emails, Texts, and Calls:

- Throughout this process, you will receive correspondence from the Office of the Jury Commissioner at the preferred email address and/or telephone number you provided. Please make sure to keep your information updated and use an email address and/or telephone number that is accessible to you daily in case of changes or cancellations.
- Add the county appropriate jury email address as a safe sender to avoid emails going to your junk or spam folder.
	- Kent County [Kent.jury@courts.ri.gov](mailto:Kent.jury@courts.ri.gov)
	- Newport County [Newport.jury@courts.ri.gov](mailto:Newport.jury@courts.ri.gov)
	- Washington County [Washington.jury@courts.ri.gov](mailto:Washington.jury@courts.ri.gov)
- Read all emails and text messages from the Office of the Jury Commissioner, remembering to scroll down. Follow all instructions detailed in the correspondence and contact the Office of the Jury Commissioner promptly with any questions you may have.